rubetek

# **IP-ВИДЕОДОМОФОН**

### RV-3440

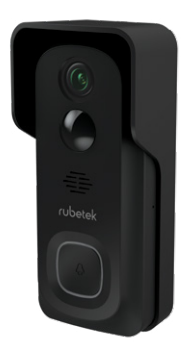

Инструкция по эксплуатации

Спасибо за то, что выбрали нас. Мы стремимся сделать дом удобнее. Ваш комфорт — наша главная цель. Вместе мы сделаем мир технологичнее.

Команда rubetek

### ВСТУПЛЕНИЕ

IP-видеодомофон с резервным питанием позволяет вести контроль придомовой территории даже когда вы находитесь в поездке или на работе. Корпус устройства защищён от воздействия пыли и влаги, а широкий диапазон рабочих температур обеспечивает его работу даже в сильный мороз. Благодаря резервному питанию Видеодомофон сохраняет работоспособность до 3 месяцев без подзарядки.

Устройство оснащено датчиком движения, может отправлять уведомления на смартфон — это обеспечит защиту от несанкционированного вторжения. Незваный гость будет замечен.

В связке с Беспроводным звонком RV-3443, Видеодомофон может служить полноценной заменой обычному электрическому дверному звонку.

Добавьте Видеодомофон в мобильное приложение rubetek и в любой момент сможете видеть и слышать, что происходит рядом с вашим домом.

### ПРИНЦИП РАБОТЫ

Видеодомофон транслирует видео на смартфон и выполняет пользовательские команды как в локальной сети, так и через сервер rubetek Cloud, когда вы находитесь далеко от дома. Устройство поддерживает работу только в сетях 2,4 ГГц.

Питание Видеодомофона осуществляется от сети через понижающий трансформатор (стр. 8) или от аккумулятора (в комплекте).

При работе от резервного питания устройство находится в спящем режиме и включается, когда пользователь начинает управлять им через приложение rubetek или в случае обнаружения движения. Такой принцип работы значительно повышает эффективность использования аккумулятора.

### **ВОЗМОЖНОСТИ**

- y Online трансляция и запись видео в высоком разрешении Full HD 1080P
- Автоматическое переключение режима ночной съёмки
- Запись видео при обнаружении движения
- Push-уведомления при обнаружении движения
- y Поддержка карт памяти со скоростью записи до 10 Мбит/с и объёмом до 128 Гб
- y Двусторонняя аудиосвязь общайтесь с гостями в режиме реального времени
- Работа от аккумулятора до трёх месяцев без подзарядки<sup>°</sup>

\* до 10 срабатываний в день.

### ВНЕШНИЙ ВИД

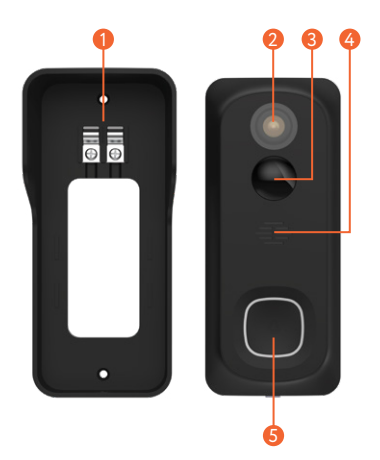

- Крепёжная рамка с контактами питания በ
- Объектив 2
- 3 PIR-датчик движения
- Динамик 4
- <mark>5</mark> Кнопка вызова и светодиодный индикатор

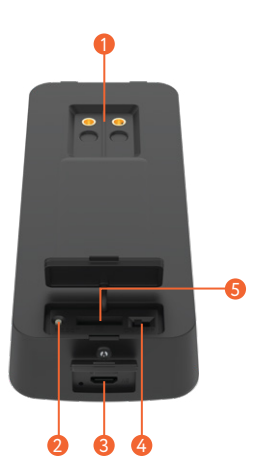

- Контакты питания  $\bullet$
- Кнопка Reset 2
- Разъём Micro USB 3
- Переключатель вкл./выкл. 4
- <mark>5</mark> Слот карты памяти microSD

### **ВНИМАНИЕ!**

- y После транспортировки или хранения при низких температурах необходимо выдержать устройство при комнатной температуре не менее 2 часов перед включением.
- y Ваш смартфон или планшет должен быть подключён к той же сети Wi-Fi, к которой вы хотите подключить Видеодомофон (сети Wi-Fi 5 ГГц не поддерживаются).
- y Вставлять и извлекать карту памяти можно только при выключенном устройстве, иначе возможна потеря данных и выход карты из строя!
- y Для подключения через клеммы к электрической сети с напряжением 220 В требуется использовать понижающий трансформатор с выходным напряжением 12–24 В и номинальной выходной мощностью не менее 6 Вт.

### МОНТАЖ

Перед началом монтажа, выберите место для установки Видеомофона. Убедитесь, что угол обзора камеры покрывает территорию у входа.

1. Отделите корпус Видеодомофона от крепёжной рамки.

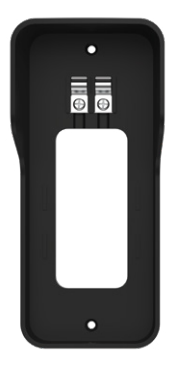

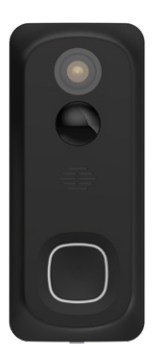

2. Подсоедините к рамке клеммы внешнего питания (при его наличии).

<u>!</u>} Не пытайтесь подключить Видеодомофон напрямую к электрической сети 220 В без использования трансформатора! Это может привести к выходу его из строя и поражению электрическим током!

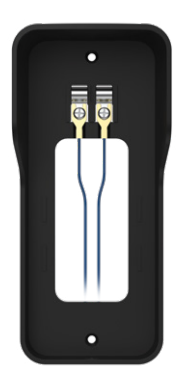

3. Закрепите рамку на стене с помощью саморезов и дюбелей (в комплекте).

4. Вставьте Видеодомофон в рамку и убедитесь, что устройство надёжно закреплено.

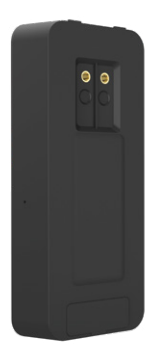

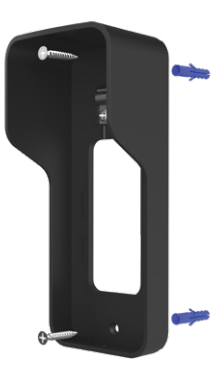

5. Зафиксируйте Домофон в рамке болтом Torx Security с помощью специального инструмента (в комплекте).

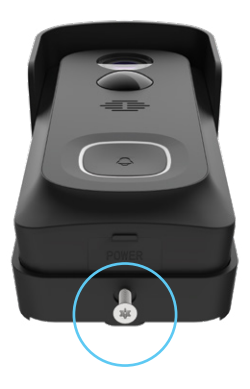

### МОБИЛЬНОЕ ПРИЛОЖЕНИЕ

Скачайте и установите приложение rubetek из App Store или Google Play. Можете воспользоваться QR-кодом ниже:

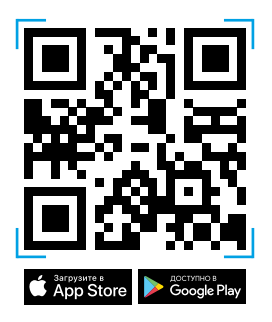

Для работы с приложением создайте учётную запись. Она необходима, чтобы ваш Дом работал на любом устройстве, и все индивидуальные настройки были одинаковыми.

### ДОБАВЛЕНИЕ В ПРИЛОЖЕНИЕ

1. Откройте приложение rubetek.

2. Нажмите на «+» в верхнем правом углу главного экрана.

3. Выберите «Добавить устройство».

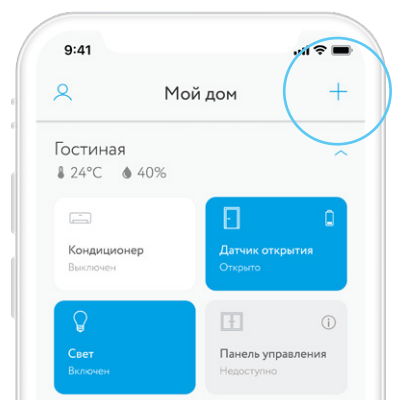

4. Выберите раздел Видеонаблюдение  $\rightarrow$  $A$ омофоны  $\rightarrow$  RV-3440.

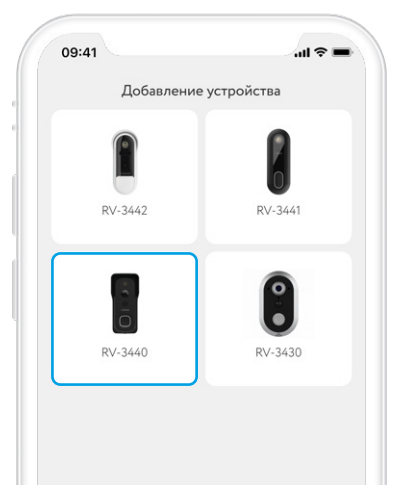

### 5. Выберите Wi-Fi сеть, к которой планируете подключить Видеодомофон, и введите пароль:

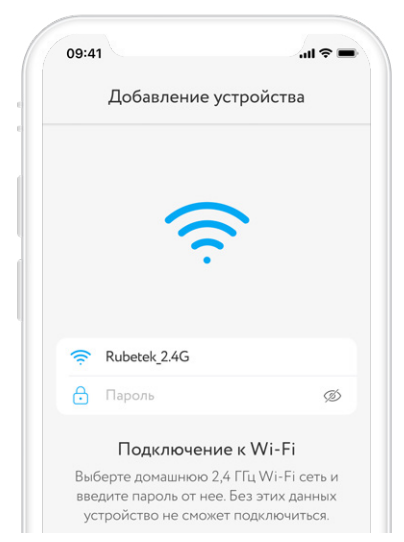

6. Сбросьте устройство как показано в приложении и выберите один из вариантов добавления Видеодомофона: через точку доступа или QR-код.

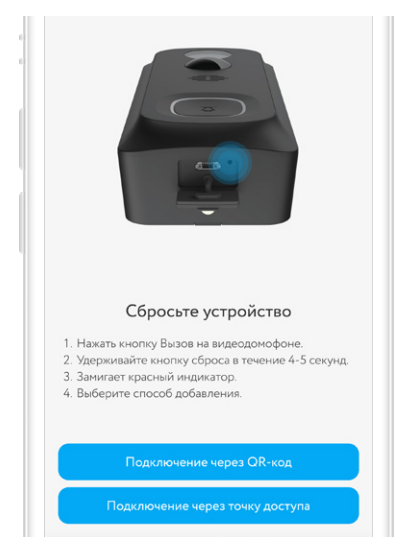

8. При добавлении устройства через QR-код медленно приближайте и удаляйте смартфон от Видеодомофона на расстоянии 15-20 см, пока не дождётесь звукового сигнала.

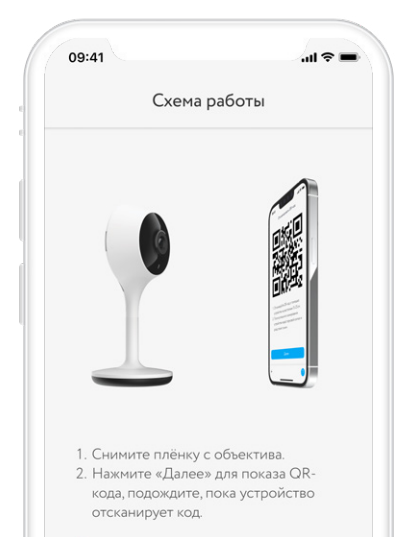

- 9. При добавлении через точку доступа:
	- a. нажмите на кнопку «В настройки» в приложении rubetek;
	- b. откройте доступные Wi-Fi сети в настройках вашего смартфона;
	- c. дождитесь появления сети Видеодомофона, её название будет выглядеть примерно так: 0A-12345678;
	- d. как только сеть появится, выберите её и вернитесь в приложение rubetek.

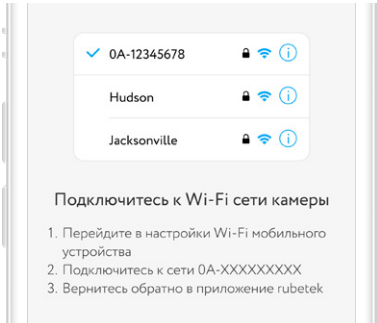

### ЭКРАН ВИДЕОДОМОФОНА

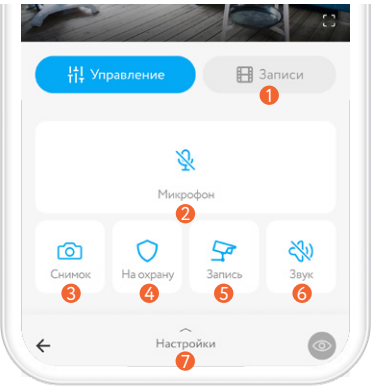

- Раздел «Записи»
- Микрофон
- <mark>3</mark> Сделать скриншот
- Вкл./выкл. режим «Охрана»
- **В** кл./выкл. запись в ручном режиме
- Отключение звука
- Настройки устройства

### ИСТОРИЯ ЗАПИСЕЙ

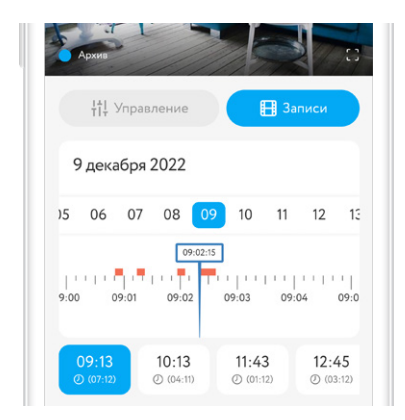

В разделе «Записи» вы сможете найти все видеозаписи, сделанные устройством, организованные по дате и времени.

Красным цветом отмечены периоды, когда срабатывал датчик движения.

### НАСТРОЙКИ ВИДЕОДОМОФОНА

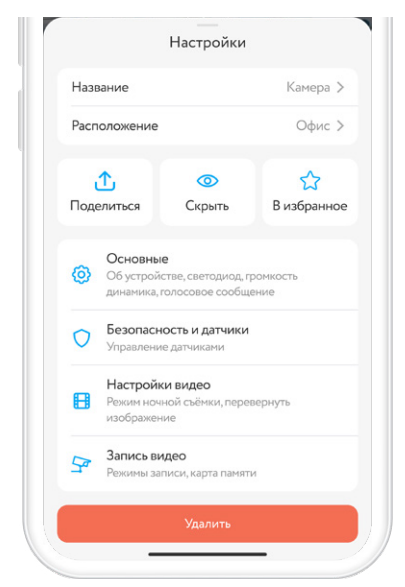

Чтобы перейти в меню настроек устройства, потяните шторку «Настройки» в нижней части интерфейса приложения.

Название — придумайте имя для Видеодомофона, чтобы вам было легче отличать его от других устройств.

Расположение — выберите комнату из списка или добавьте Видеодомофон в новую комнату.

Поделиться — поделитесь доступом к Видеодомофону с близкими и управляйте устройством через приложение вместе.

Скрыть — скройте Видеодомофон из раздела Камеры.

В избранное — добавьте Видеодомофон в список наиболее важных устройств умного дома.

#### **Основные настройки:**

Об устройстве — информация о модели устройства, виртуальном ID, серийном номере, сети Wi-Fi, уровне сигнала Wi-Fi, уровне заряда батареи, IP- и MAC-адресах, часовом поясе и версии ПО.

Светодиод — включение/выключение индикатора состояния Видеодомофона.

Громкость динамика — установка комфортного уровня громкости.

Голосовое сообщение — записывайте голосовое сообщение для ответа на видеовызов.

#### **Безопасность и датчики:**

Датчик движения — включите его, чтобы Видеодомофон распознавал движение и отправлял уведомление<sup>°</sup> на ваш смартфон.

Уровень чувствительности — регулировка встроенного датчика движения. Понизьте чувствительность при появлении ложных срабатываний.

Обнаружение человека в кадре — Установите режим, при котором датчик будет реагировать только на появление человека в кадре.

#### **Настройки видео:**

Качество трансляции — установите приемлемое для вас разрешение видео.

Режим ночной съемки — настройте автоматическое переключение Видеодомофона на ночную съемку или включайте режим по своему усмотрению.

Перевернуть изображение — включите, чтобы повернуть видео на 180°.

**Запись видео:** см. раздел «Запись видео»

Удалить — удалит Видеодомофон из приложения.

\* Для получения уведомлений необходимо включить режим «Охрана» на главном экране Видеодомофона.

### ЗАПИСЬ ВИДЕО

 Данный раздел доступен только при установленной карте памяти!

 Вставлять и извлекать карту памяти можно только при выключенном устройстве, иначе возможна потеря данных и выход карты из строя!

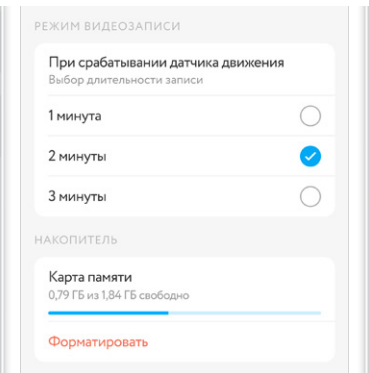

При срабатывании датчика движения —

запись видео включается при срабатывании встроенного датчика движения. Выберите длительность записи.

Карта памяти — отображается количество занятого и свободного пространства на карте microSD.

Форматировать — форматирование сотрёт все сохранённые видеозаписи с карты памяти.

 Видеодомофон записывает видео в качестве Full HD (1080p), в формате mp4. Одна минута видео занимает объём около 5 Мб.

 При полном заполнении карты памяти происходит автоматическое удаление более старых записей.

### ДОПОЛНИТЕЛЬНЫЕ **ВОЗМОЖНОСТИ**

Подключив беспроводной звонок RV-3443 к Видеодомофону, вы сможете полностью заменить обычный дверной звонок. Для этого добавьте вручную Беспроводной звонок к Видеодомофону. Подробная инструкция прилагается к Беспроводному звонку.

После этого при нажатии на кнопку вызова Видеодомофона, вы будете не только получать соответствующее уведомление в приложении, но и слышать звуковой сигнал звонка RV-3443.

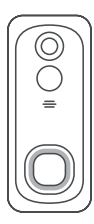

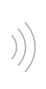

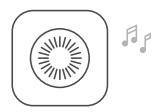

### УВЕДОМЛЕНИЯ

Для получения push-уведомлений при срабатывании встроенного датчика движения или шума необходимо включить режим «Охрана». Для этого нажмите на иконку щита на главном экране Видеодомофона.

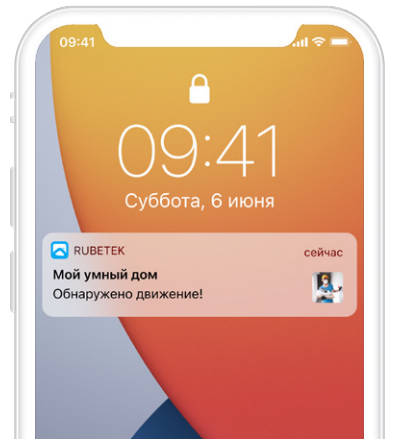

### ЧАСТО ЗАДАВАЕМЫЕ ВОПРОСЫ

Видеодомофон будет работать в смежной сети 2,4 ГГц/5 ГГц?

Да, Видеодомофон поддерживает работу в смежной сети 2,4 ГГц/5 ГГц. Для этого необходимо установить приоритет для Wi-Fi 2,4 ГГц в настройках вашего роутера. Видеодомофон не поддерживает работу в сети 5 ГГц. Если на роутере по умолчанию установлен приоритет сети 5 ГГц, приложение rubetek сообщит об ошибке.

Можно ли использовать Видеодомофон для открытия двери?

Нет, управление замками не предусмотрено. Видеодомофон предназначен для оповещения пользователя о звонке, а также для наблюдения за прилегающей территорией.

Я получу сообщение о звонке без доступа к интернету?

Нет, для отправки push-уведомлений Видеодомофону необходим интернет. Карта памяти не отображается в приложении, что делать?

Видеодомофон поддерживает карты памяти со скоростью записи до 10 Мбит/с и объёмом до 128 Гб. Рекомендуем уточнять параметры карты памяти на сайте производителя. В случае если карта памяти соответствует параметрам, вы можете отформатировать её с помощью компьютера в формате FAT32, после чего повторно установить в Видеодомофон.

Что произойдет, когда карта памяти будет переполнена?

В Видеодомофоне настроена цикличная запись. Когда на карте памяти останется 200 Мб свободного пространства, произойдёт удаление самой первой записи, а на её место запишется новая.

Как я узнаю, что аккумуляторные батареи разряжены?

Отслеживать уровень заряда аккумуляторной батареи можно через приложение rubetek.

Видеодомофон не добавляется. Что делать?

При добавлении убедитесь, что Видеодомофон и смартфон находятся в одной сети Wi-Fi 2,4 ГГц, а также проверьте пароль, который вы вводите.

Как узнать, кто приходил в моё отсутствие?

IP-видеодомофон направляет push-уведомление на ваш смартфон, когда фиксирует движение или при нажатии на кнопку вызова. Все уведомления сохраняются на вкладке «События» в мобильном приложении.

Что делать если прямая трансляция долго загружается?

Трансляция на Видеодомофонах с резервным питанием запускается медленней, чем на камерах с питанием от сети. Такая особенность обусловлена механизмом энергосбережения: устройство находится в состоянии сна, пока пользователь не откроет экран управления в приложении rubetek. Это позволяет сэкономить заряд аккумулятора. Если трансляция загружается дольше 8 секунд, следует проверить уровень

сигнала и скорость интернет-соединения (рекомендованная скорость составляет 4,2 Мбит/сек).

Кнопка вызова на Видеодомофоне горит красным, что делать?

Если кнопка вызова подсвечивается красным цветом — значит устройство потеряло сеть. Проверьте стабильность домашней сети Wi-Fi, удалите Видеодомофон из приложения и добавьте его повторно.

При стабильном подключении кнопка вызова подсвечивается голубым цветом.

ĕ Если у вас не получилось решить проблему самостоятельно обратитесь в техническую поддержку по адресу support@rubetek.com или по телефону 8 800 777-53-73.

### ОСТАЛИСЬ ВОПРОСЫ?

Для получения подробных инструкций по использованию нашей продукции перейдите по адресу

https://rubetek.com/instructions/

или отсканируйте QR-код:

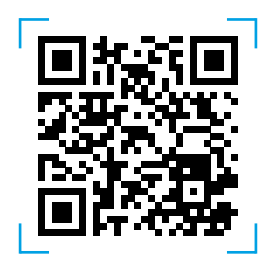

### ТЕХНИЧЕСКИЕ ХАРАКТЕРИСТИКИ

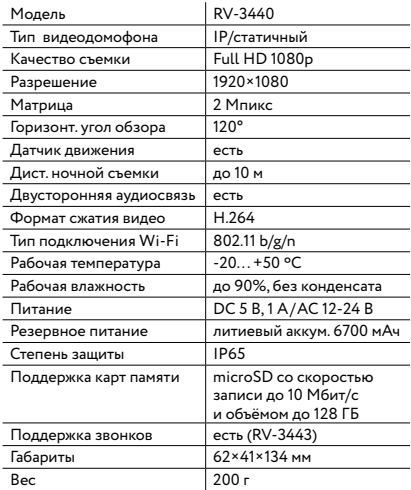

### КОМПЛЕКТАЦИЯ

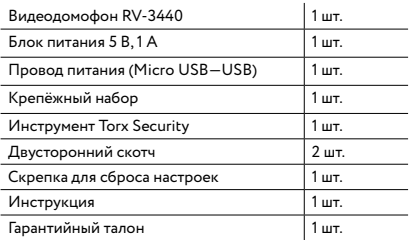

### СЕРТИФИКАЦИЯ

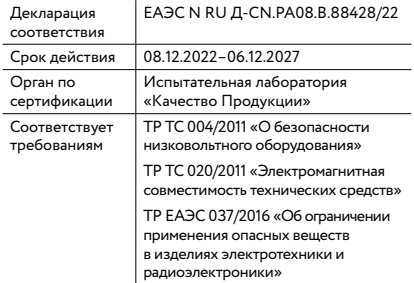

Изготовитель: Focalcrest Limited, Room 1101, Tower B, Haisong, Mansion, Tairan 9th Rd., Chegongmiao, Shenzhen, Guangdong, 518040, China Фокалкрест Лимитед, Офис 1101, Башня В, Хайсун Мэншн Тайжань-роуд 9, Чэгунмяо, Шэньчжэнь, Гуандун, 518040, Китай По заказу Rubetek Limited Страна происхождения товара: Китай Импортёр: ООО «РУБЕТЕК РУС», 121205, г. Москва, территория инновационного центра «Сколково», Большой бульвар, д. 42, стр. 1, 1 этаж, часть помещения №334, рабочее место №31 Импортёр является организацией, уполномоченной на принятие претензий от потребителей на территории РФ Дата изготовления: указана на устройстве Срок службы: 3 года Гарантия: 1 год **8-800-777-53-73** Звонок по РФ бесплатный rubetek.com

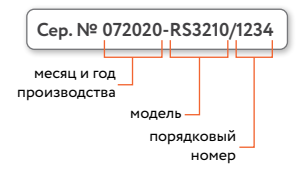

Серийный номер - это месяц и год производства, модель и порядковый номер.

## *rubetek®*

R<sub>3</sub>8-800-777-53-73  $⊓$  support@rubetek.com BROWSER rubetek.com Paper-plane t.me/rbtk\_info